#### MCSE- Free live Online Webinar! WINDOWS SERVER 2012

Website: <u>www.multisoftvirtualacademy.com</u> Email: info@multisoftvirtualacademy.com Contact No: +918130666206/209

#### Windows Server 2012 New Features and Certifications

- Certification Changes
  - Microsoft Certified Solution Expert in Windows Server 2012
  - Microsoft Certified Solution Administrator in Windows Server 2012
- Administration Changes
  - Screen and Navigation changes
- PowerShell changes
  - Version 3.0 with 2400 cmdlets

### Starting from the beginning: Become an MCSA

- Pass the following 3 tests to gain the equivalent of passing the 70-417 test
  - 70-410
    - Installing and Configuring Windows Server<sup>®</sup> 2012
  - 70-411
    - Administering Windows Server<sup>®</sup> 2012
  - 70-412
    - Configuring Advanced Windows Server<sup>®</sup> 2012 Services
    - Then consider continuing on for an MCSE in the 3 previous categories of Desktop, Private cloud or Server Administration

# Upgrading from MCITP to MCSE

- Must renew MCSE status every three years!
- MCITP upgrade test is 70-417 (course 20417)
- MCITP accepted certifications includes:
  - Lync Administrator
  - SharePoint Administrator
  - Desktop Administrator
  - Enterprise Messaging Administrator
  - Windows Server 2008 Administrator

# Pass the 70-417 upgrade test THEN:

- Take and pass the specialist area tests shown below
- Determine which of 3 MCSE specialist areas to focus on:
  - MCSE in Server Infrastructure
    - 70-413 Designing and Implementing a Server Infrastructure
    - 70-414 Implementing an Advanced Server Infrastructure
  - MCSE in Desktop Infrastructure
    - 70-415 Implementing a Desktop Infrastructure
    - 70-416 Implementing Desktop Application Environments

## MCSE Information continued

- MCSE in Private Cloud Infrastructure
  - 70-246 Monitoring and Operating a Private Cloud with System Center 2012, Course 10751 (5 days)
  - 70-247 Configuring and Deploying a Private Cloud with System Center 2017, Course 10750 (5 days)

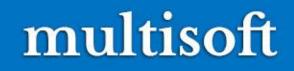

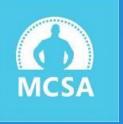

# Some of the New Administration features of Windows Server 2012

| 8                                                                                                  | Active Directory Ad          | ministrative Center | _ <b>_</b> X             |
|----------------------------------------------------------------------------------------------------|------------------------------|---------------------|--------------------------|
| Active [                                                                                           | Directory Administrative Cer | nter • Overview     | 🕶 🗭   Manage Help        |
| Active Directory  Control Coverview Coverview Adatum (local) Dynamic Access Control Colobal Search | RESET PASSWORD               |                     | CONTENT V<br>©<br>)<br>V |
| WINDOWS POWERSHELL HIST                                                                            | ORY                          |                     |                          |

## Password Settings Objects

- You can use fine-grained password policies to specify multiple password policies within a single domain
- Fine-grained password policies:
  - Apply only to user objects (or inetOrgPerson objects) and global security groups
  - Cannot be applied to an OU directly
  - Do not interfere with custom password filters that you might use in the same domain

## Configuring Password Settings Objects

Windows Server 2012 provides two tools for configuring PSOs

- Windows PowerShell cmdlets
  - New-ADFineGrainedPasswordPolicy
  - Add-FineGrainedPasswordPolicySubject
- Active Directory Administrative Center
  - Is a graphical user interface
  - Uses Windows PowerShell cmdlets to create and manage PSOs

## Managed Service Account

- Use to automate password and SPN management for service accounts used by services and applications
- Requires a Windows Server 2008 R2 or Windows Server 2012 server installed with:
  - .NET Framework 3.5.x
  - Active Directory module for Windows PowerShell
- Recommended to run with AD DS configured at the Windows Server 2008 R2 functional level or higher
- Can be used in a Windows Server 2003 or 2008 AD DS environment:
  - With Windows Server 2008 R2 schema updates
  - With Active Directory Management Gateway Service

### Group Managed Service Accounts

Group managed service accounts extend the capability of standard managed service accounts by:

- Enabling an MSA to be used on more than one computer in the domain
- Storing MSA authentication information on domain controllers
- Group MSA requirements:
  - Must have at least one Windows Server 2012 domain controller
  - Must have a KDS root key created for the domain

## The Central Store

#### The Central Store:

- Is a central repository for ADMX and ADML files
- Is stored in SYSVOL
- Must be created manually
- Is detected automatically by Windows Vista or Windows Server 2008

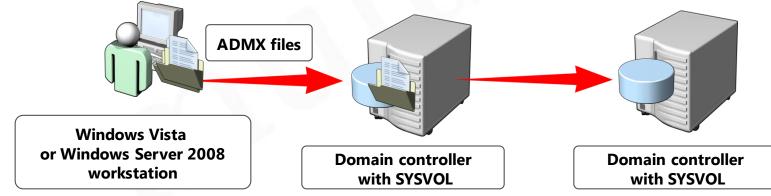

### Group Policy Preferences

• Group Policy preferences expand the range of configurable settings within a GPO

#### Group Policy preferences:

- Enable IT professionals to configure, deploy, and manage settings that were not manageable by using Group Policy
- Are natively supported on Windows Server 2008 and Vista SP2 or newer
- Can be created, deleted, replaced, or updated

#### Comparing Group Policy Preferences Microsoft Partner GOLD PARTNER OF THE YEAR MICROSOft Partner GOLD PARTNER OF THE YEAR

#### **Group Policy Settings**

- Strictly enforce policy settings by writing the settings to areas of the registry that standard users cannot modify
- Typically disable the user interface for settings that Group Policy is managing
- Refresh policy settings at a regular interval

#### **Group Policy Preferences**

- Are written to the normal locations in the registry that the application or operating system feature uses to store the setting
- Do not cause the application or operating system feature to disable the user interface for the settings they configure
- Refresh preferences by using the same interval as Group Policy settings by default

#### Allows editing of the ADMX file Extends the functionality of GPMC

#### Group policy Management Editor

| Options common to all items                                    | ▼ Targeting Editor                                                                                                    |
|----------------------------------------------------------------|----------------------------------------------------------------------------------------------------|
| Stop processing items in this extension if an error occurs.    | New Item 🔹 Add Collection Item Options 🔹 🐟 👘 🐰 🖓 🖓 🖓 Velete 🥥 Help                                                                                                    |
| Run in logged-on user's security context (user policy option). | Step portable computer docking state is Docked, Undocked, Unknown □ Y AND this collection is true                                                                                                    |
| Remove this item when it is no longer applied.                 | the computer's domain is woodgrovebank.com                                                                                                    |
| Apply once and do not reapply.                                 | AND the computer is a member of the security group Wireless Client Computers                                                                                                    |
| ✓ Item-level targeting. Targeting                              |                                                                                                    |
| escription                                                     |                                                                                                    |
|                                                                |                                                                                                    |
| -                                                              |                                                                                                    |
|                                                                | Group Wireless Client Computers Brox                                                                                                    |
|                                                                | Group Wireless Client Computers Brow                                                                                                    |
|                                                                | Primary group                                                                                                    |
|                                                                | Primary group User in group                                                                                                    |
|                                                                | Primary group User in group Computer in group                                                                                                    |
|                                                                | <ul> <li>Primary group</li> <li>User in group</li> <li>Computer in group</li> <li>Computer in group</li> <li>A Security Group targeting item allows a preference item to be applied to computers or users only if the processing computer or user is a member of the group specified in the targeting item and optionally only</li> </ul> |
|                                                                | <ul> <li>Primary group</li> <li>User in group</li> <li>Computer in group</li> <li>A Security Group targeting item allows a preference item to be applied to computers or users only if the</li> </ul>                                                                                                    |

Is used to configure additional options that control the behavior of a Group Policy preference item

Determines to which users and computers a preference item applies

## Deploying a Cloned Virtualized Domain Controller

You can safely clone an existing virtual domain controller by:

- 1. Creating a DcCloneConfig.xml file and storing it in the AD DS database location
- 2. Taking the VDC offline and exporting it
- Creating a new virtual machine by importing the exported VDC

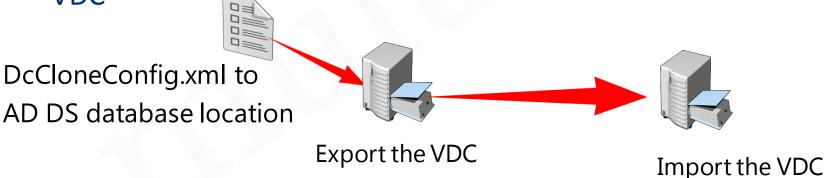

## Overview of the Active Directory Module for Windows PowerShell

The Active Directory module for Windows PowerShell provides full administrative functionality in these areas:

- User management
- Computer management
- Group management
- OU management
- Password policy management
- Searching and modifying objects
- Forest and domain management
- Domain controller and operations masters management
- Managed service account management
- Site replication management
- Central access and claims management

## Thank You

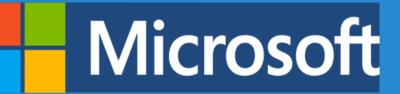

Website: <u>www.multisoftvirtualacademy.com</u> Email: info@multisoftvirtualacademy.com Contact No: +918130666206/209